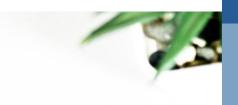

WILLIAM HOON & CO. LTD.

## **Contactless Procedure**

A step-by-step guide

Step 1

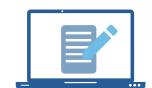

Review & Sign\*
Engagement Documents

Click <u>here</u> for step-by-step instructions to sign documents electronically

## \*Note:

To sign electronically, you must sign by hand with your cell phone or computer.

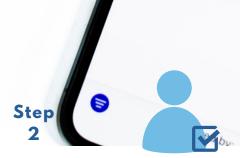

Activate Your TaxFolder
Account

Click <u>here</u> for step-by-step instructions to activate and sign in

Step

Edit

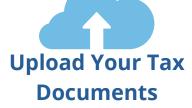

Go to: <a href="https://welcome.taxcycle.com/">https://welcome.taxcycle.com/</a> to sign in and upload documents
 Click <a href="here">here</a> for step-by-step instructions to upload documents

**Note:** There will be additional processing fees to review picture files (.jpg & .png)